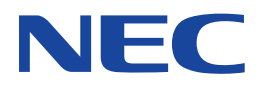

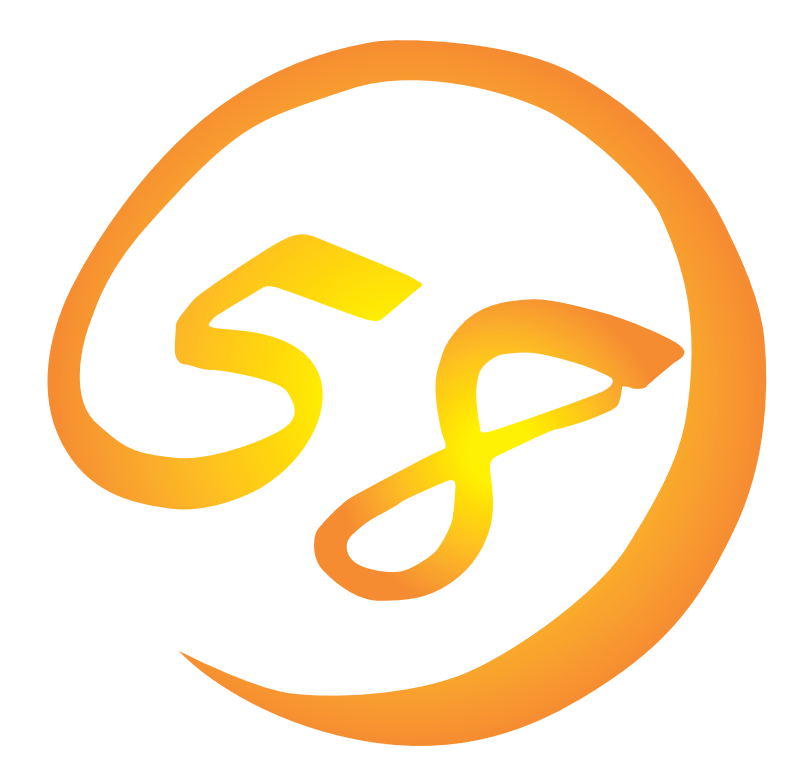

**NEC Express** Express5800

N8500-475/477/515/516 Express5800/110Lb

**Microsoft Windows NT 4.0 Server**

ONL-042-110Lb-001-99-9911

ExpressPicnic EXPRESSBUILDER Microsoft Windows Windows NT Microsoft Corporation

Windows NT Microsoft® Windows NT® Server network operating system version 4.0 Microsoft® Windows NT® Work-

station network operating system version 4.0

Windows 98 Microsoft® Windows®98 operating system

Windows 95 Microsoft® Windows®95 operating system

 $(1)$ 

 $\overline{2}$ 

3 NEC

 $\overline{4}$ 

 $5$ 

NEC Express5800

Express5800 Express5800/110Lb N8500-475/477/515/516 Microsoft® Windows NT® Server 4.0

Express5800 OS CD-ROM EXPRESSBUILDER

Windows NT Windows 95/98 Windows NT Windows 95/98

 $\overline{\text{OS}}$ 

#### Express5800/110Lb N8500-475/477/515/516 **CD-ROM EXPRESSBUILDER**

 $3 \times 3$ 

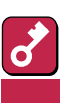

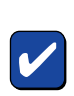

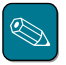

iii

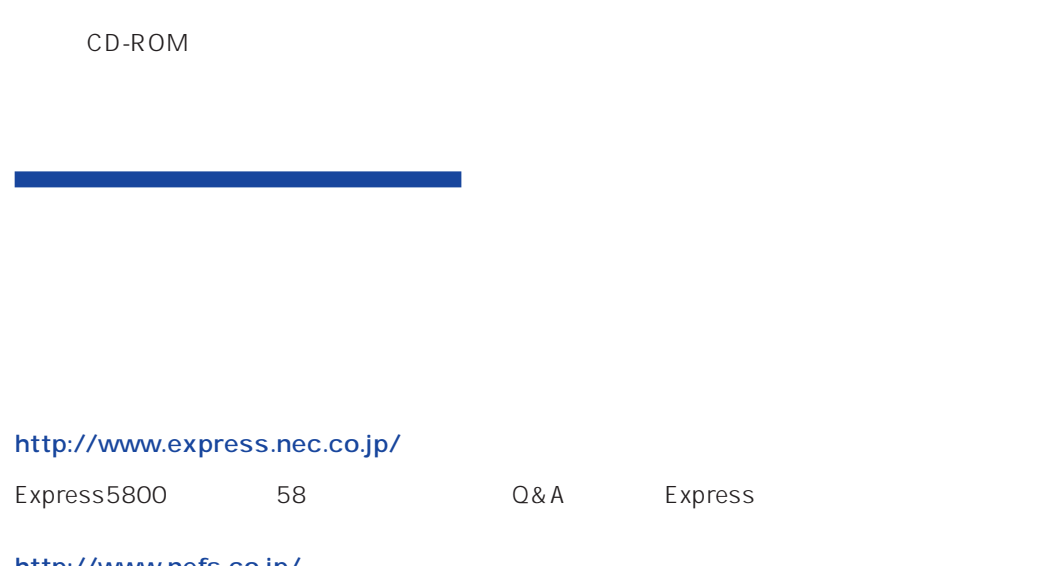

http://www.nefs.co.jp/

 $NEC$ 

Express5800  $2$ Express5800  $\overline{\text{OS}}$ Windows NT4.0 CD-ROM 「EXPRESSBUILDER」を使って切れ目なく(シームレスで)セットアップできるExpress5800シ  $\overline{\text{OS}}$  $FD = \frac{1}{2}$ Express<br>FD EXPRESSBUILDER ExpressPicnic® FD EXPRESSBUILDER  $FD$  $FD$ FD 3. コンピュータティーズ アクセス こうしょうかい しゅうしょう しゅうしょう しゅうしゅうしょう OEM-DISK OEM-DISK  $\mathsf{NEC}}$ OEM-FD OEM-FD OEM-FD

## Service Pack 3

Express5800 Service Pack 5 Service Pack 3 Service Pack5 Express5800 CD-ROM EXPRESSBUILDER \* Service Pack 3 Service Pack 3 CD-ROM

 $MO$ 

\* Internet Explorer 4.01 Service Pack 2 Service Pack 5 CD-ROM

Express5800 Service Pack 5 CD-ROM

Express5800 CD-ROM **EXPRESSBUILDER** 12

MO

 $M$ O $N$ TFS

 $\bullet$ 

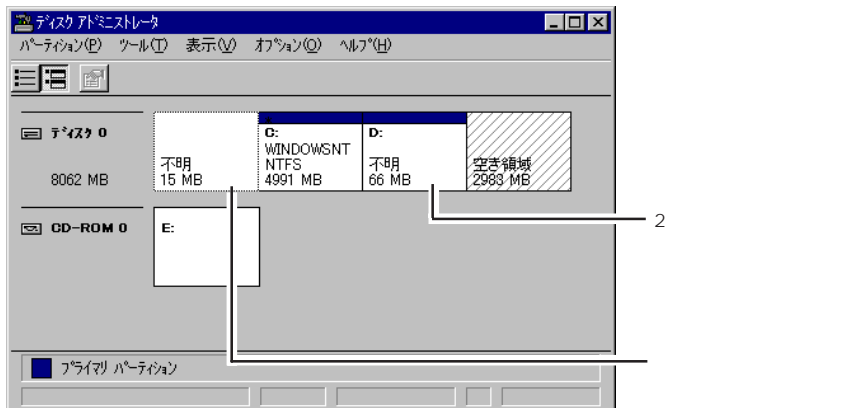

 $\bullet$ 

- $\bullet$
- $\bullet$  $2G$ B  $2G$ B  $2G$   $2G$   $2G$   $2G$   $1$  $1\text{GB}$  $\sim$  2  $\sim$  2 - OSをインストールするディスクを接続しているSCSIコントローラ以外のSCSIコント
	- $\overline{\text{OS}}$  $4GB$ 
		- 8-GB Geometory : 4GB
		- 2-GB Geometory : 2GB

#### $4G\overline{B}$

- (1) Windows NT  $(512MB)$ Windows NT
- (2) Windows NT  $4GB$ 4GB
NTFS
<sub>NTFS</sub>

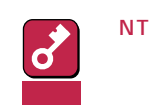

 $NTFS$ 512MB 7.8GB

(3)  $Windows NT 4.0$ 

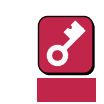

( 1 )  $\overline{a}$  ( 1 ) NTDETECT.COM boot.ini bootfont.bin ntldr

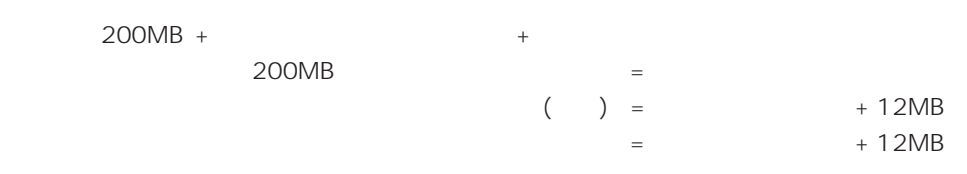

システムをインストールするパーティションサイズが「インストールに必要なサイズ + ページング

重要

 $512MB$ 

200MB + (512MB + 12MB) + (512MB + 12MB) = 1248MB

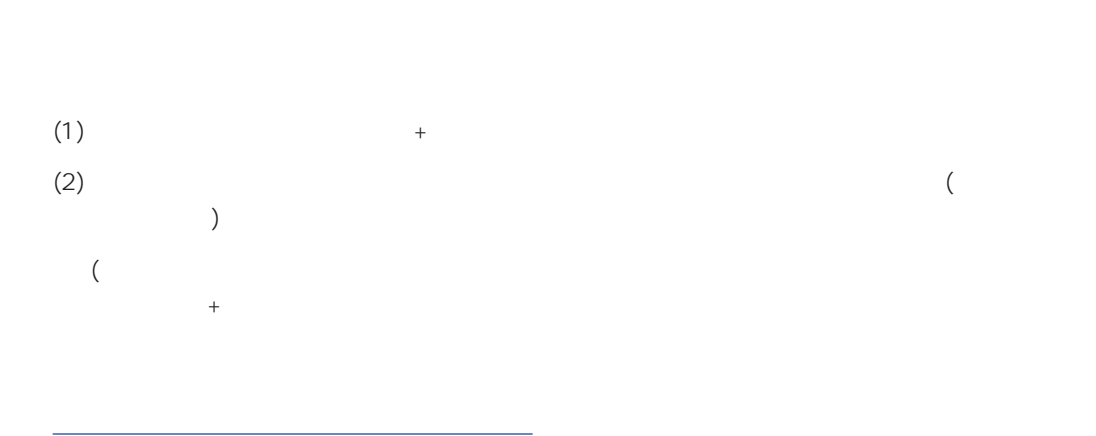

Windows NT 4.0 Windows 2000

 $(1)$ 

(2) powerdel

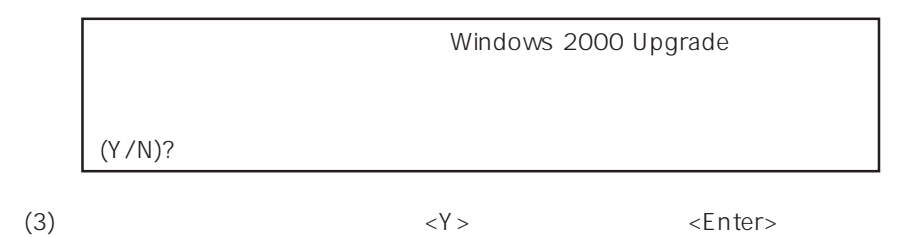

<Y>キー以外を入力するとアンインストールは中断されます。また,ESMPRO/ServerAgent

ESMPRO/ServerAgent ESMPRO/ServerAgent OS

#### ESMPRO/ServerAgent

 $(4)$ 

Windows NT Server 4.0 Windows NT 4.0 Windows NT 4.0

EXPRESSBUILDER CD-ROM Microsoft Windows NT 4.0 (CD-ROM) Windows NT 4.0 Service Pack 3 CD-ROM Service Pack 3 Unidows NT 4.0 OEM-DISK for EXPRESSBUILDER 1.44MB  $\sim$  2 Windows NT 4.0 OEM-DISK for EXPRESSBUILDER

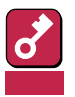

Windows NT

Windows NT 4.0 OEM-DISK for EXPRESSBUILDER Windows NT 4.0 OEM-DISK for EXPRESSBUILDER  $\mathbb{Q}$ Windows NT 4.0 OEM-DISK for EXPRESSBUILDER 2 ● EXPRESSBUILDER Express Windows NT 4.0 OEM-DISK for EXPRESSBUILDER Express Windows NT 4.0 Windows NT 4.0 Server, Enterprise Edition  $1^{3.5}$  2 2 Express ON 3 Express CD-ROM CD-ROM EXPRESSBUILDER  $\boldsymbol{\mathcal{A}}$  CD-ROM <Ctrl>+<Alt>+<Del> OFF/ON Express CD-ROM EXPRESSBUILDER  $5$  $\epsilon$  **S**  $\sim$   $\epsilon$   $\sim$   $\epsilon$   $\$ EXPRESSBUILDER  $7$ Windows NT 4.0 OEM-DISK for EXPRESSBUILDER Windows NT 4.0 OEM-DISK for EXPRESSBUILDER

Windows 95 Windows NT 4.0 Windows NT 3.51

 $\bullet$ 

\* Windows 98

Windows NT 4.0 OEM-DISK for EXPRESSBUILDER Express

 $1^{3.5}$  2

2 Windows 95 Windows NT 3.51/4.0

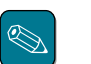

Windows 98

3 CD-ROM EXPRESSBUILDER CD-ROM

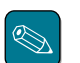

Windows NT 3.51 CD-ROM \WINNT\BIN\MAKEFD\MAKEOEM.BAT 5

4 2nd Setup Tool OEM

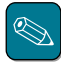

 $5$ 

Windows NT 4.0 OEM-DISK for EXPRESSBUILDER

Windows NT 4.0 OEM-DISK for EXPRESSBUILDER」

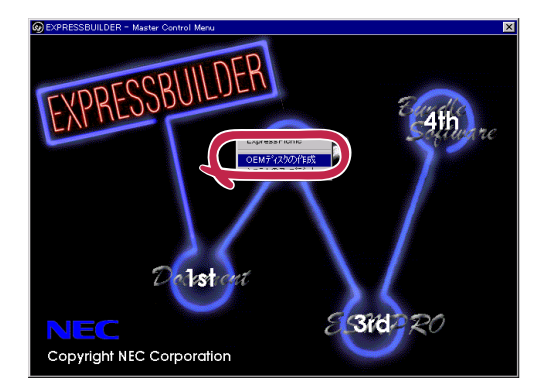

# **Windows NT 4.0**

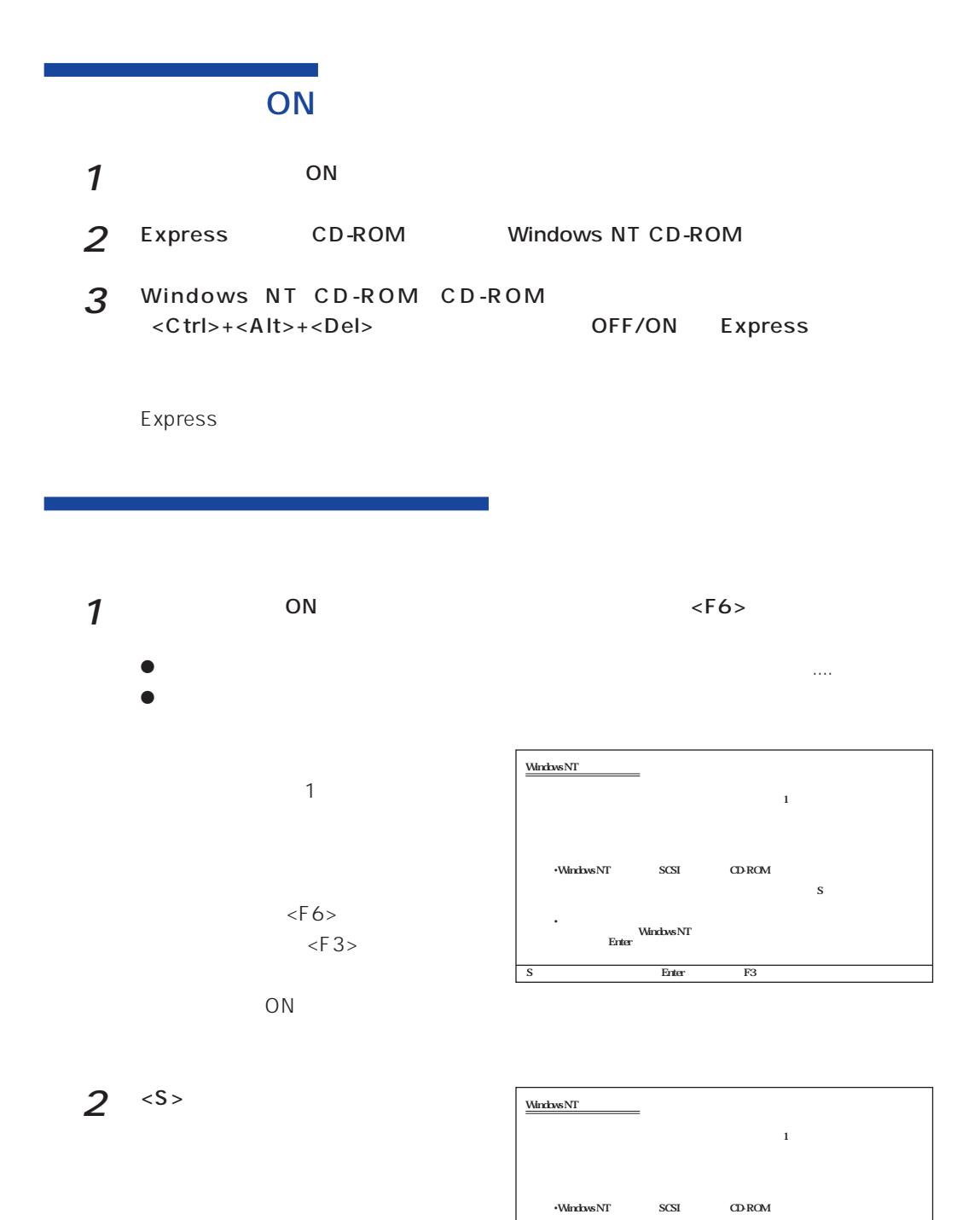

 $\mathbf S$ •<br>Firster<br>Enter

S=デバイスの追加指定 Enter=続行 F3=終了�

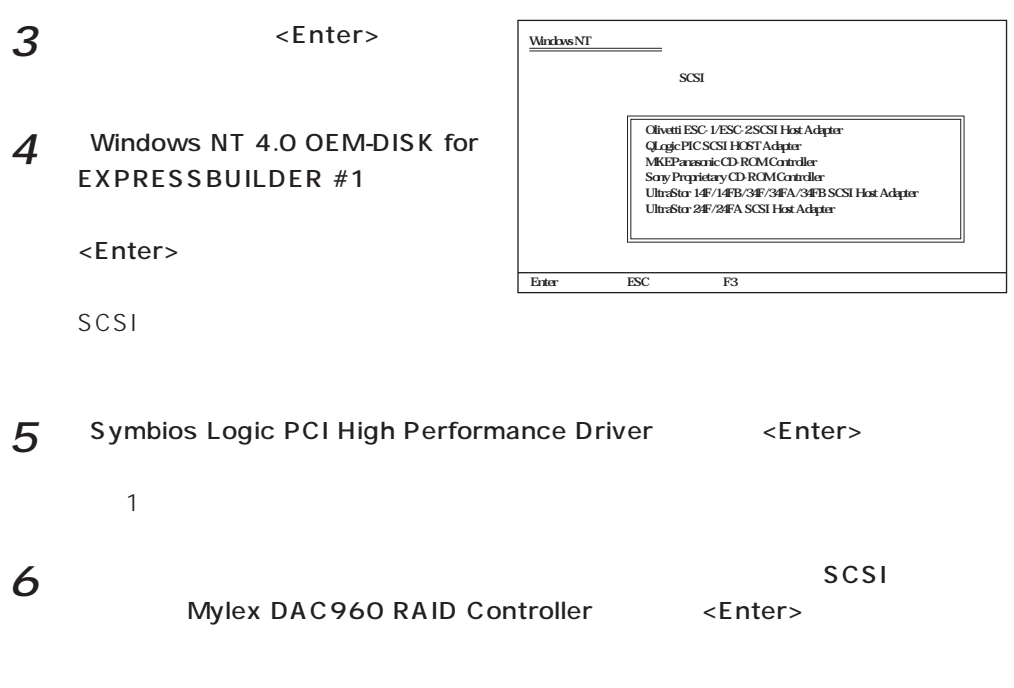

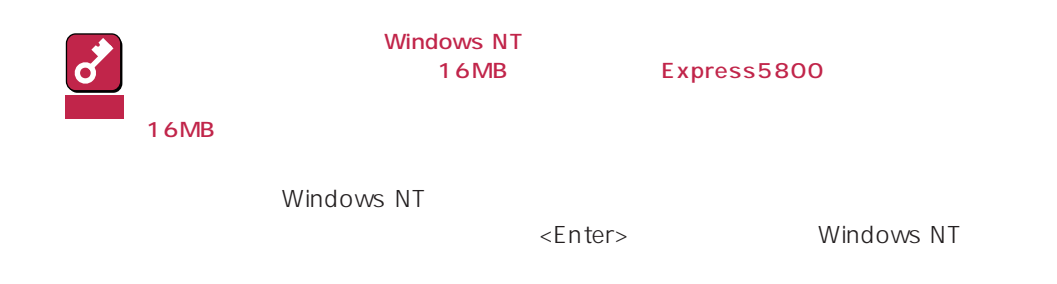

٦

# Windows NT

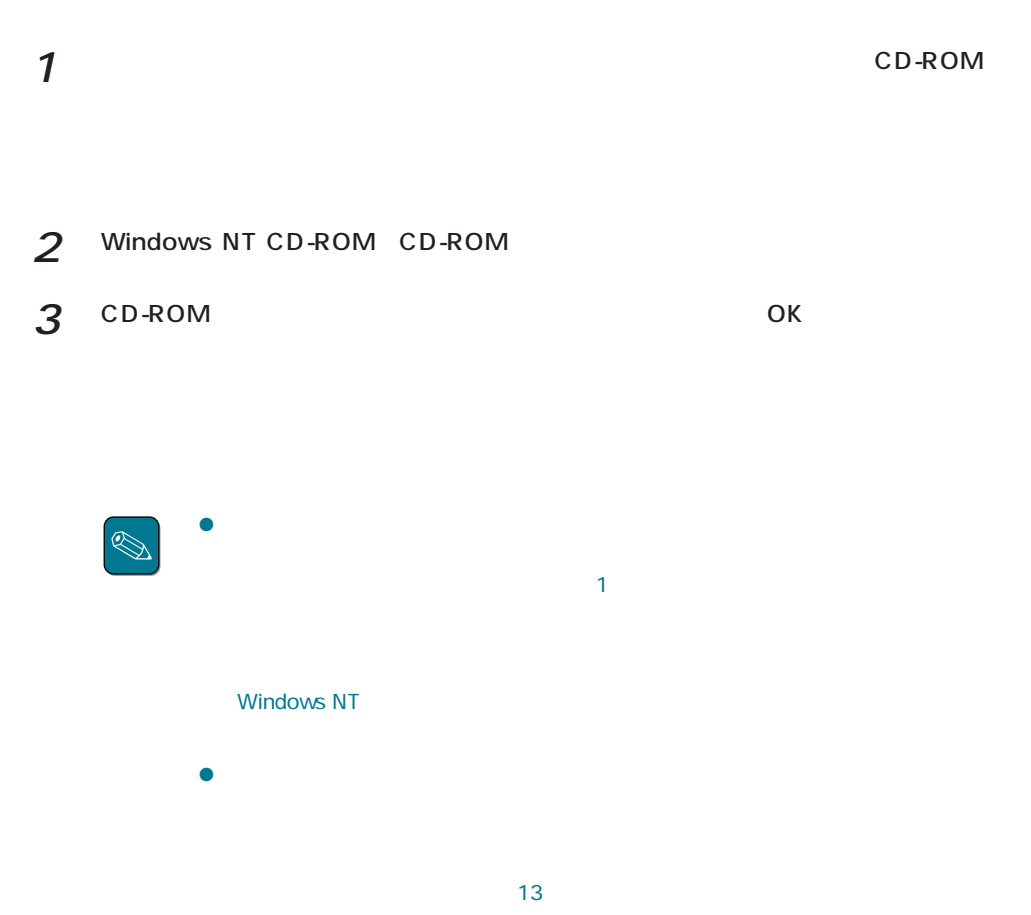

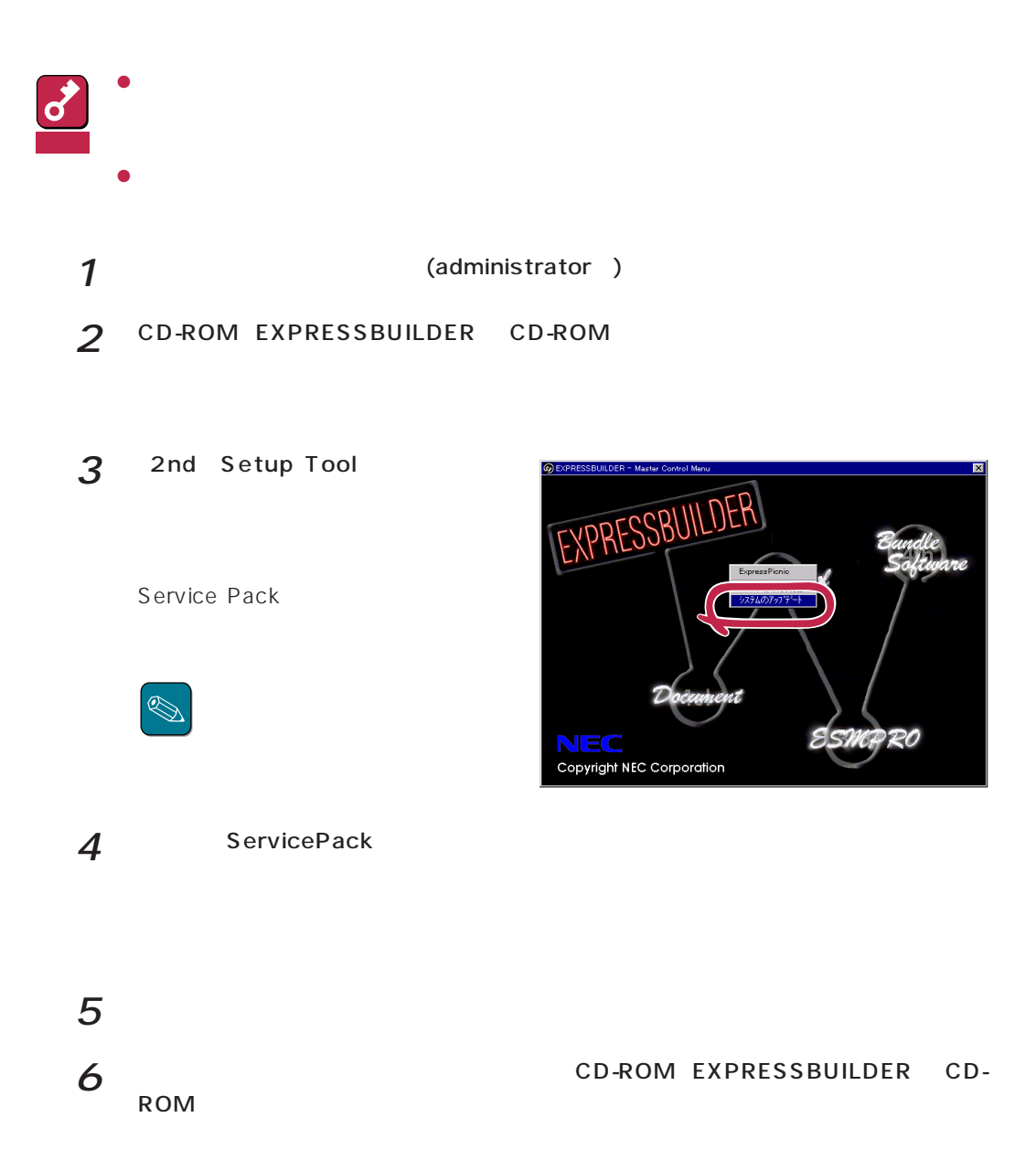

Windows NT

Windows NT

Windows NT

 $\frac{1}{\sqrt{1-\frac{1}{\sqrt{1-\frac{1$ Windows NT 4.0 OEM-DISK for EXPRESSBUILDER  $\overline{7}$ 

 $\bullet$  OS

Windows NT

 $1$ 

ネットワークアタウツの選択  $|?|x|$  $2$   $2$ 田野 ネットワーク アタフ<sup>ゅ</sup>タ(N): 1717<br>
1930 – Maria Color Ball 16-bit Ethernet Adapter<br>
1930 – Etherlink II Adapter (also II/16 and II/16 TP)<br>
1930 – Etherlink III BA/PONOIA Adapter<br>
1930 – Etherlink III PCI Bus-Master Adapter (30590)<br>
1930 – Etherlink16/  $\overline{\Xi}$ ディスク使用(H) 3 Windows NT 4.0 OEM-DISK for EXPRESSBUILDER #2  $\alpha$ 

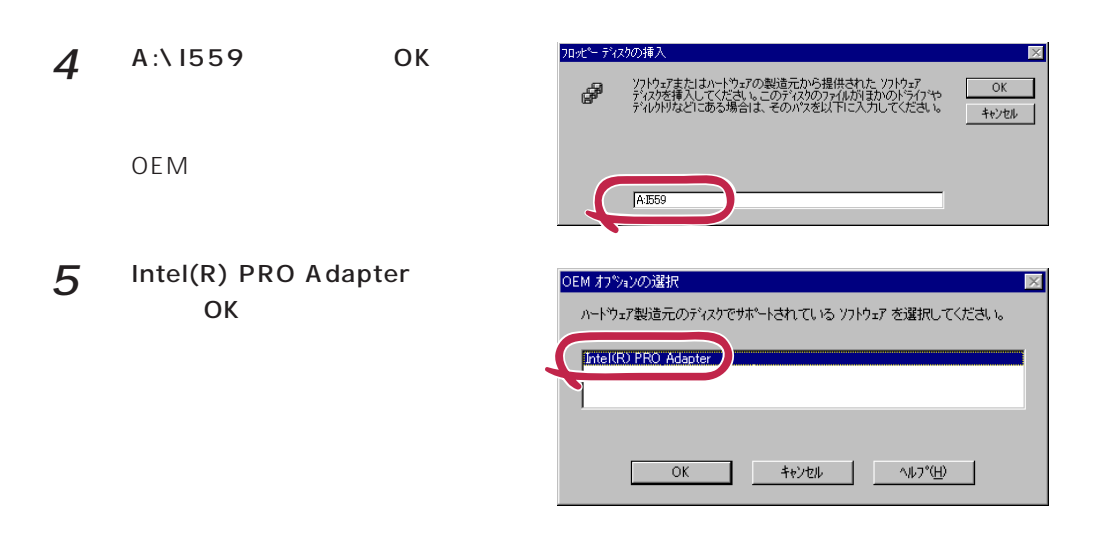

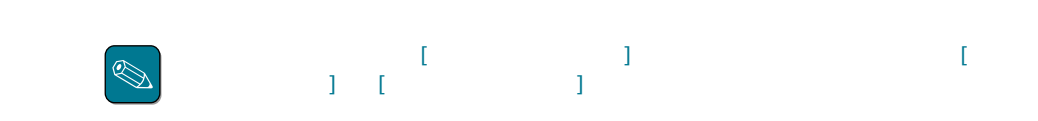

 $\delta$ 

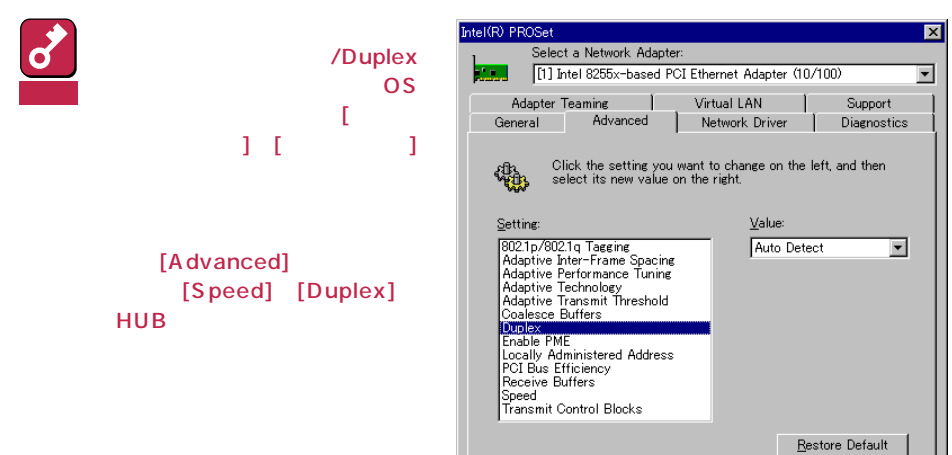

 $\Box$  Cancel  $\Box$ 

 $He$ lp

 $OC$ 

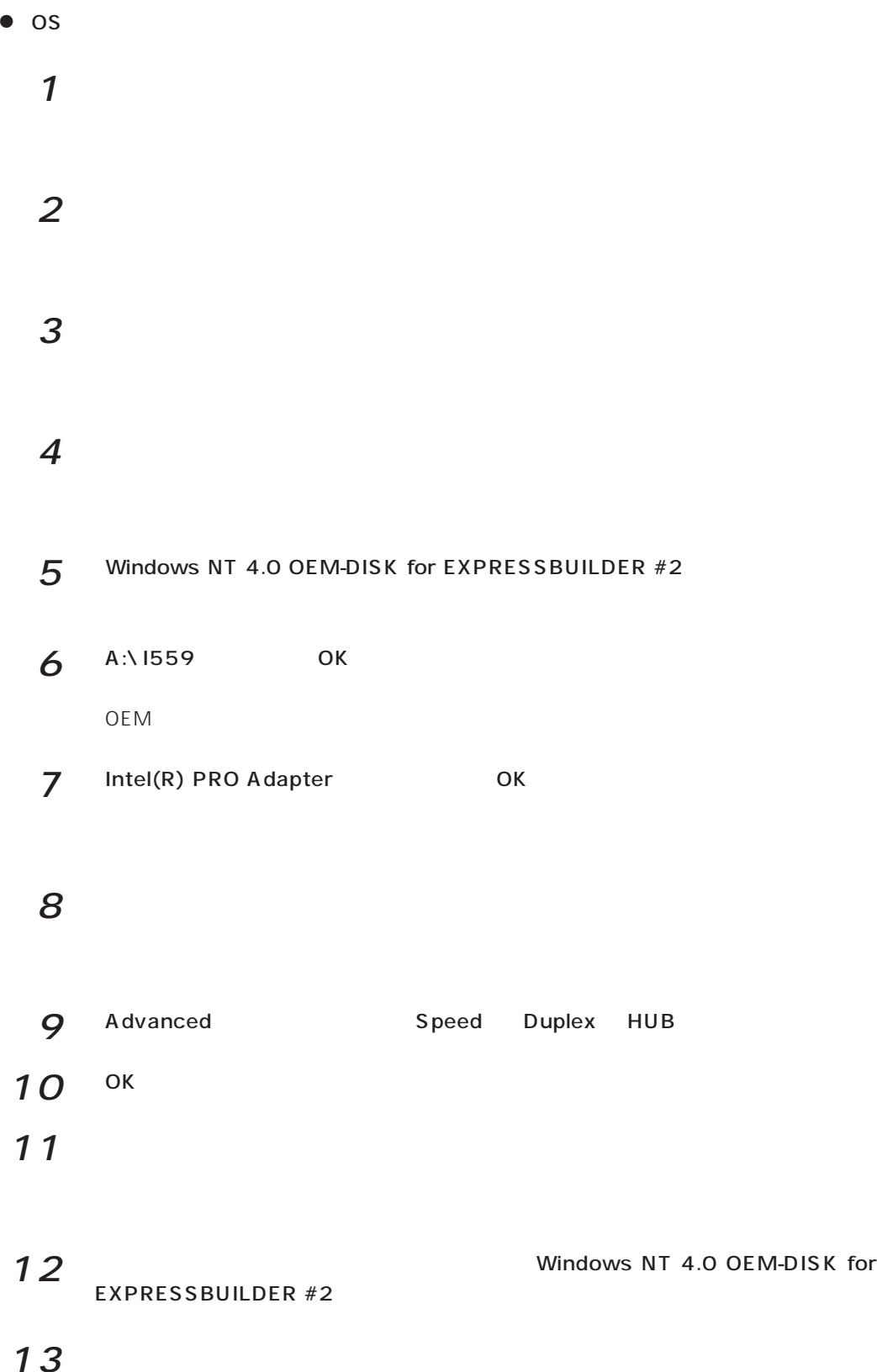

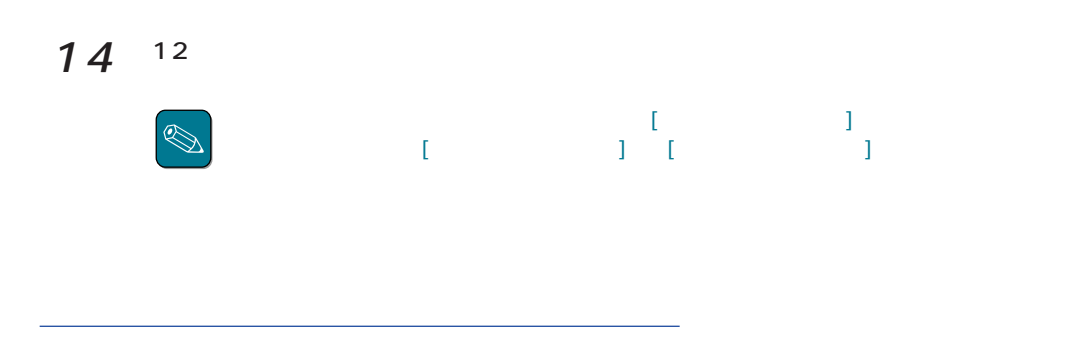

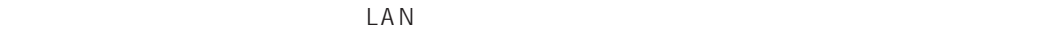

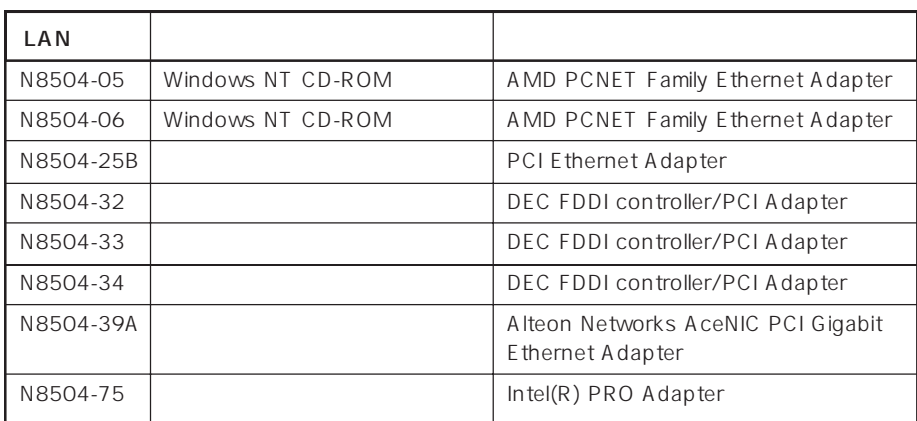

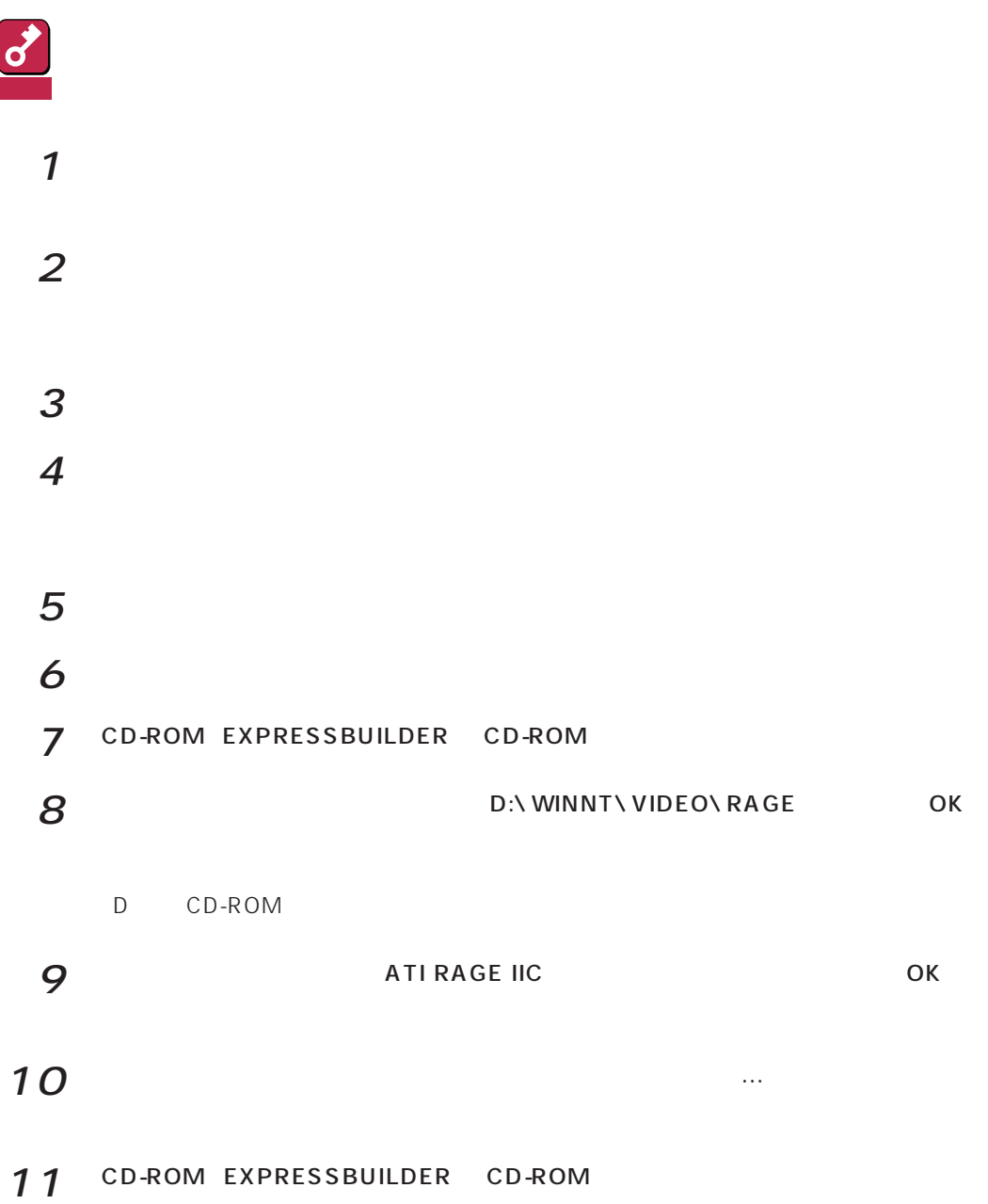

###